# **MGCP Gateway Fallback Transition to Default H.323 Session Application**

**Document ID: 30061**

### **Contents**

**Introduction Prerequisites** Requirements Components Used Conventions  **Configure** Network Diagram Configurations Integrating Cisco Unified SRST with Cisco Unified CallManager  **Verify Troubleshoot** Troubleshooting Commands  **Related Information Introduction**

This document shows how to enable a Media Gateway Control Protocol (MGCP) gateway to fallback to an H323 session application when the WAN Transmission Control Protocol (TCP) connection to the primary Cisco CallManager server is lost, and no backup Cisco CallManager server is available.

# **Prerequisites**

### **Requirements**

There are no specific prerequisites for this document.

### **Components Used**

The information in this document is based on the software and hardware versions below.

- Cisco  $IOS^@$  Software Release 12.3(4)T1
- Cisco 3700 series router
- Cisco CallManager 3.3 and later

**Note:** Cisco IOS version 12.2(11)T is the minimum required Cisco IOS version required to run MGCP fallback and Survivable Remote Site Telephony (SRST) on the same box.

The information presented in this document was created from devices in a specific lab environment. All of the devices used in this document started with a cleared (default) configuration. If you are working in a live network, ensure that you understand the potential impact of any command before using it.

### **Conventions**

Refer to Cisco Technical Tips Conventions for more information on document conventions.

# **Configure**

All active MGCP analog and T1 Channel−Associated Signaling (CAS) calls are maintained during the fallback transition. Callers are unaware of the fallback transition, and these active MGCP calls are cleared only when the communicating callers hang up. Active MGCP PRI backhaul calls are released during fallback .

Any transient MGCP calls (that is, calls that are not in the connected state) are cleared at the onset of the fallback transition and must be attempted again later.

This configuration provides basic connection services for IP telephony traffic that passes through the gateway. When the local MGCP gateway transitions into fallback mode, the default H.323 session application assumes responsibility for handling new calls. Only basic two−party voice calls are supported during the fallback period.

Except for ISDN T1 and E1 PRI calls, all the MGCP calls that are active at the time of fallback are preserved, while transient calls are released. When a user completes (hangs up) an active MGCP call, the MGCP application handles the on−hook event and clears all call resources.

**Note:** To find additional information on the commands used in this document, use the Command Lookup Tool (registered customers only) .

#### **Network Diagram**

This document uses the network setup shown in the diagram below.

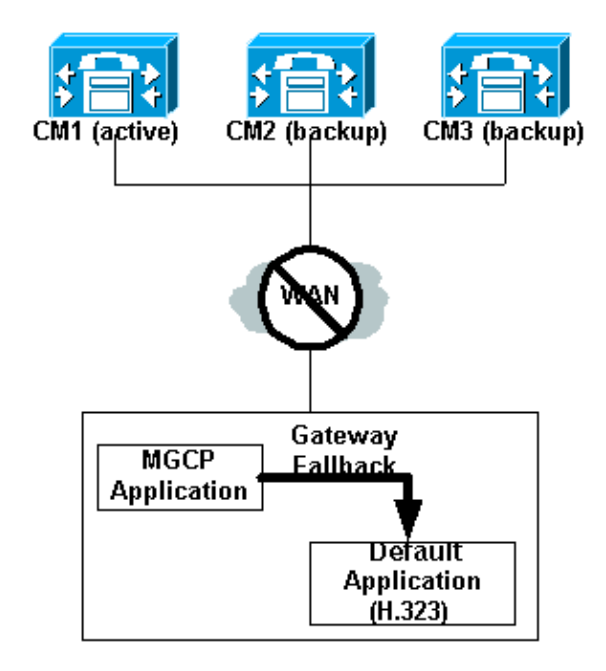

### **Configurations**

This document uses the configurations shown below. The three configurations enable the user to:

1. Enable fallback in the Cisco IOS gateway.

- 2. Configure MGCP–controlled POTS dial peers with "destination–patterns" to handle outgoing calls via H.323 in case of fallback.
- 3. Configure Voice over IP (VoIP) dial peers to route incoming calls (to IP phones) to a local router (Fallback Cisco CallManager server) which provides backup for IP phones.

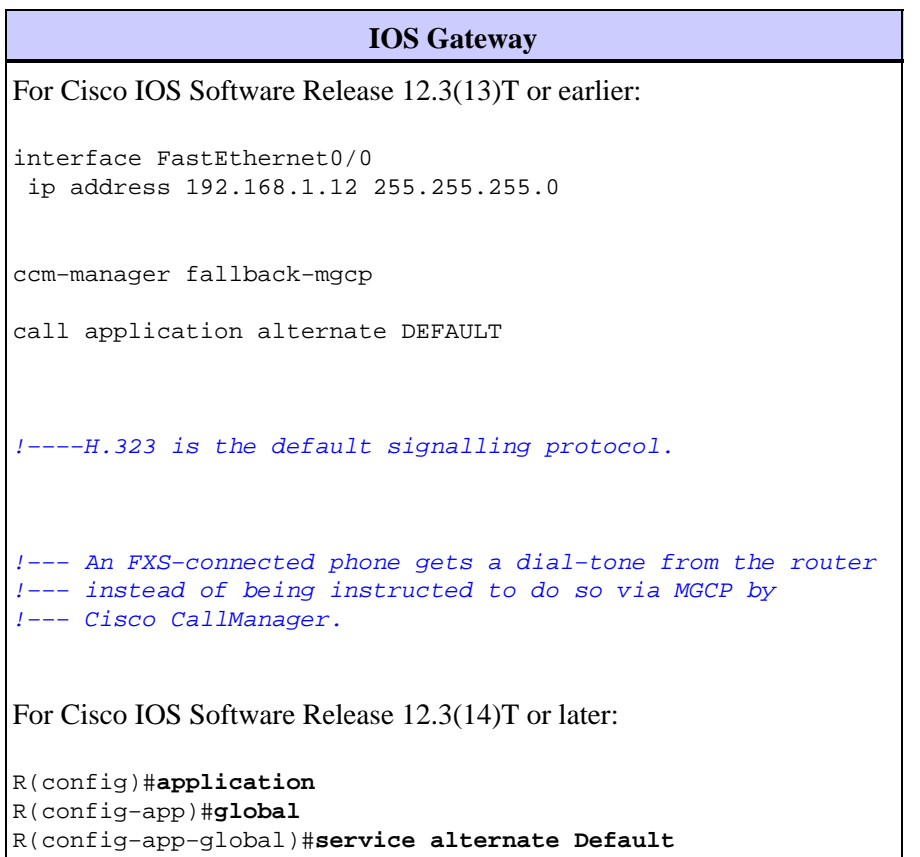

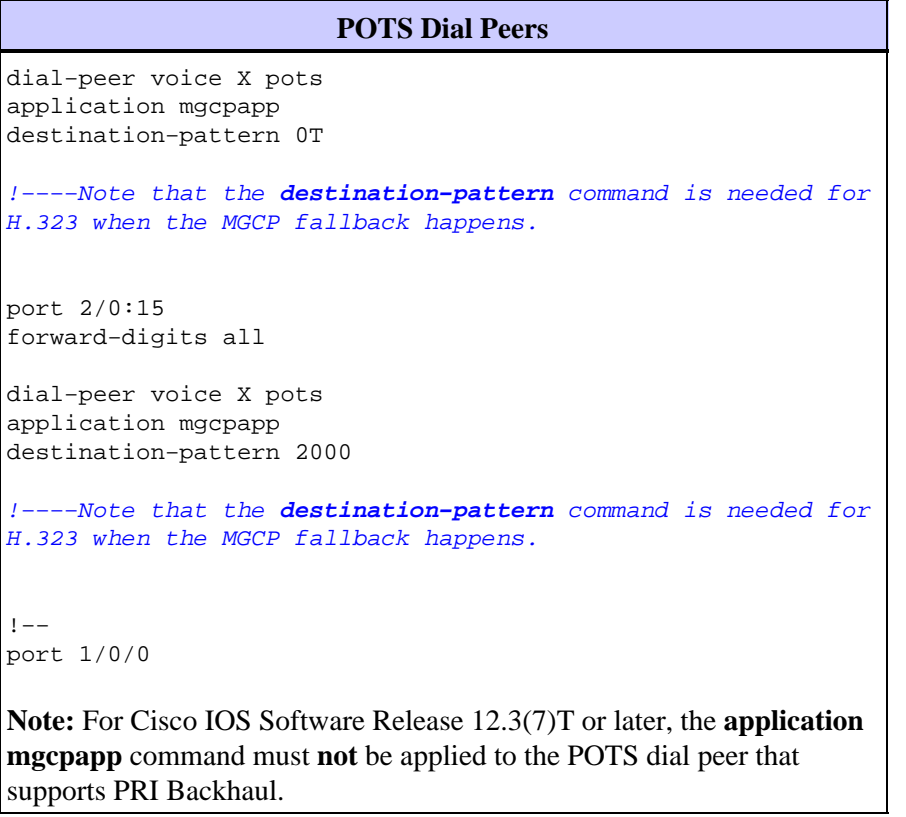

The SRST configuration shown here is required for Cisco IP Phone support.

```
SRST Configuration
  call−manager−fallback
!−−− Enables SRST support and enters Cisco CallManager fallback mode.
 max−conferences 8
 ip source−address 192.168.1.12 port 2000
!−−− 192.168.1.12 is the IP address of the Cisco IOS gateway through which it
!−−− communicates with the Cisco IP Phones.
!−−− Here, the Cisco IOS gateway is also configured as a Cisco CallManager fallback server.
max−ephones 10
 max−dn 10
```
The VoIP dial peer configuration shown here is required if you have another local router connected to the Cisco IOS gateway and acting as a fallback Cisco CallManager server. If this gateway itself acts as a fallback Cisco Callmanager server by running SRST, then the following VoIP dial peer need not be configured. Cisco IOS Software version 12.2(11)T is the minimum required version to run MGCP fallback and SRST on the same box.

**VoIP Dial Peers** dial−peer voice 5000 voip destination−pattern 5... !−−− These are IP phone directory numbers. session target ipv4: x.x.x.x !−−− x.x.x.x. represents the IP address !−−− of the fallback Cisco CallManager server.

#### **Integrating Cisco Unified SRST with Cisco Unified CallManager**

**If You Have Cisco CallManager V3.3, 4.x or later**

#### **Create an SRST reference** 1.

- a. From Cisco CallManager, click **System** and **SRST**.
- b. On the Find and List SRST References page, click **Add a New SRST Reference**.
- c. On the SRST Reference Configuration page, enter a name in the **SRST Reference Name field** and the IP address of the Cisco SRST router in the **IP Address field.**
- d. Click **Insert**.
- 2. Apply the SRST reference or the default gateway to one or more device pools.
	- a. From Cisco CallManager, click **System** and **Device Pool**.
	- b. On the **Device Pool** Configuration page, click on the desired device pool icon.
	- c. On the **Device Pool** Configuration page, choose an **SRST reference** or **Use Default**

## **Verify**

This section provides information you can use to confirm your configuration is working properly.

Certain **show** commands are supported by the Output Interpreter Tool (registered customers only) , which allows you to view an analysis of **show** command output.

These commands can be used to verify the MGCP fallback configuration:

- **show call−manager−fallback all** Displays the detailed configuration of all CiscoIP Phones, voice ports, and dial peers in your network during Cisco CallManager fallback.
- **show call−manager−fallback dial−peer** Displays output for the dial peers during CiscoCallManager fallback.
- **show ccm−manager fallback−mgcp** Displays a list of Cisco CallManager servers and their current status and availability.

**Note:** The **show ccm−manager fallback−mgcp** command output shown here is taken before MGCP fallback happens.

mgcp−gateway# **show ccm−manager fallback−mgcp** Current active Call Manager: 192.168.1.2 MGCP Fallback mode: Enabled/**OFF** Last MGCP Fallback start time: None Last MGCP Fallback end time: None

When the connection to the Cisco CallManager is lost, and MGCP Fallback kicks in, the output is as follows:

mgcp−gateway# **show ccm−manager fallback−mgcp** Current active Call Manager: None MGCP Fallback mode: Enabled/**ON** Last MGCP Fallback start time: 05:58:48 UTC Oct 6 2004<br>Last MGCP Fallback end time: 05:56:30 UTC Oct 6 2004 Last MGCP Fallback end time:

This console message helps in verifying the MGCP fallback operation.

Sep 23 16:35:34.707: %CALL\_CONTROL-6-APP\_NOT\_FOUND: Application mgcpapp in dial-peer 1 not **Handing callid 98 to the alternate app default**

### **Troubleshoot**

#### **Troubleshooting Commands**

Certain **show** commands are supported by the Output Interpreter Tool (registered customers only) , which allows you to view an analysis of **show** command output.

**Note:** Before issuing **debug** commands, refer to Important Information on Debug Commands.

• **debug ccm−manager events** Displays debugging information about the Cisco CallManager.

### **Related Information**

• **Configuring SRS Telephony and MGCP Fallback**

- **Configuring MGCP−Controlled Backhaul of BRI Signaling in Conjunction with Cisco CallManager**
- **Cisco Unified SRST 4.0 Supported Firmware, Platforms, Memory, and Voice Products**
- **Troubleshooting Cisco IP Telephony**
- **Technical Support & Documentation − Cisco Systems**

Contacts & Feedback | Help | Site Map

© 2013 − 2014 Cisco Systems, Inc. All rights reserved. Terms & Conditions | Privacy Statement | Cookie Policy | Trademarks of Cisco Systems, Inc.

Updated: Sep 14, 2005 Document ID: 30061